# **Proxmox container 'nextcloud.test'**

#### **Status**

- nginx momentan deaktiviert
- /etc/nginx/sites-enabled leer

### **Container setup**

- image: debian10 with users
- 1. Netzwerkinterface
	- eth0
		- $0.2.0.20/24$  DG: 10.2.0.254; fd00:10:2:0::20/64 DGfd00:10:2:0::0
	- bridge: vmbr0
- 2. Netzwerkinterface:
	- $o$  eth $1$ .
	- $0.3.0.20/24$  DG: 10.3.0.254; fd00:10:3:0::20/64 DGfd00:10:3:0::0
	- bridge: vmbr1

#### **Ansible setup**

verbindet man sich als unpriviligierter user und möchte ein Command als ein anderer, unpriviligierter user ausführen (z.B. www-data), benötigt man

```
allow_world_readable_tmpfiles = yes
```
in der ansible.cfg, damit dies nicht als Fehler zum Abbruch führt.

## **Ansible Script**

```
#!/usr/bin/env ansible-playbook
- name: 'install nextcloud'
   hosts: nextcloud
   become: true
   tasks:
   - name: remove apache2
     apt:
       name: apache2
       state: absent
   - name: install packages
     apt:
       pkg:
          - php7.3
          - php7.3-curl
          - php7.3-gd
          - php7.3-json
          - php7.3-xml
          - php7.3-mbstring
          - php7.3-zip
          - php7.3-mysql
          - php7.3-bz2
          - php7.3-intl
          - php7.3-redis
          - php7.3-imagick
          - php7.3-fpm
```

```
 - ffmpeg
         - nginx
   - name: check if nextcloud is already installed
     stat:
       path: /var/www/nextcloud
     register: nextcloud_exists
   - name: Download nextcloud and unpack
     unarchive:
       src: https://download.nextcloud.com/server/releases/nextcloud-20.0.0.zip
       dest: /var/www
       owner: www-data
       group: www-data
       remote_src: yes
     when: not nextcloud_exists.stat.exists
   - name: Remove file packed file
     file:
       path: /var/www/nextcloud-20.0.0.zip
       state: absent
   - name: first setup nextcloud
     become_user: www-data
     become: yes
     shell: |
       php occ maintenance:install --database mysql --database-host 10.3.0.100 --database-
name nextcloud --database-port 3306 --database-user nc_user --database-pass 'dbpass' --
admin-user admin --admin-pass 'ampass' --data-dir /var/www/nextcloud/data
     args:
       chdir: /var/www/nextcloud/
       creates: /var/www/nextcloud/config/config.php
   - name: add domain to trusted domains
     become_user: www-data
     become: yes
     lineinfile:
       path: /var/www/nextcloud/config/config.php
       insertafter: .*localhost.*
       line: " 1 => 'bytecluster0002.bytespeicher.org'"
       firstmatch: yes
   - name: copy nginx config
     copy:
       src: ./conf/nextcloud.conf
       dest: /etc/nginx/sites-available/
       owner: root
       group: root
       mode: '0744'
   - name: Create a symbolic link
     file:
       src: /etc/nginx/sites-available/nextcloud.conf
       dest: /etc/nginx/sites-enabled/nextcloud.conf
       owner: root
       group: root
       state: link
   - name: load php-fpm
     systemd:
       state: restarted
```
name: php7.3-fpm

 - name: Restart nginx systemd: state: restarted daemon\_reload: yes name: nginx

**Dauerhafter Link zu diesem Dokument: <https://wiki.technikkultur-erfurt.de/dienste:bytecluster0002:nextcloud?rev=1601930523>**

Dokument zuletzt bearbeitet am: **05.10.2020 22:42**

**Verein zur Förderung von Technikkultur in Erfurt e.V** <https://wiki.technikkultur-erfurt.de/>

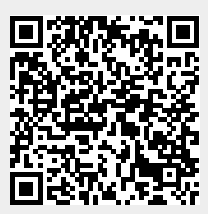